# **SIS: A System for Sequential Circuit Synthesis**

#### A Tutorial of Usage and Programming of SIS

## **Introduction**

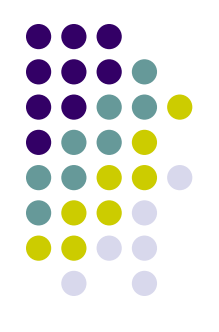

- Berkeley: MIS II  $\geq$  SIS
- SIS: A System for Sequential Circuit Synthesis
	- $\bullet$  Combinational logic synthesis
		- Two level  $&$  multi-level logic synthesis
		- $\bullet$  Technology mapping
	- Sequential Circuit Synthesis
	- **Verification**

# **Interactive Interface: Example**

```
$ /u/class/CS258G/sis-1.3/bin/sis
sis> read blif C1908.blif2
sis> print_stats
C1908.iscas pi=33 po=25 nodes=400 latches= 0
lits(sop) = 800sis> source script.rugged
sis> print_stats
C1908.iscas pi=33 po=25 nodes=152 latches= 0
lits(sop) = 553sis> write_blif C1908_r.blif
sis> quit
```
# **SIS Commands used in the example**

- *read blif* circuit1.blif
	- Read blif-format circuit
- **source script.rugged** 
	- Do optimization using a set of commands
	- many scripts in */u/class/CS258G/sis-1.3/sis/sis\_lib*
- *write blif* circuit2.blif
	- Write blif-format circuit

# **Some Other SIS Commands**

#### **•** tech decomp

- $\bullet$  Decompose all the nodes in the current network into AND gates or OR gates or both
- *read* eqn eqn circuit
	- $\bullet$  Read eqn-format circuit
- *verify* blif circuit
	- <sup>l</sup> Verify whether the *blif\_circuit* is identical with the one read in before, which is *eqn\_circuit*.
- **•** *print* stats
	- $\bullet$  Print stats of the current circuit

# **SIS Programming**

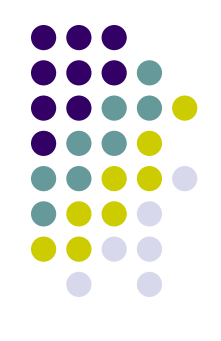

- Two styles:
	- Integrated programming style (being able to add commands into existing SIS interface)
		- Take advantage of the SIS commands online
		- Running and debugging need to be carried out under SIS's interface.
		- l */u/class/CS258G/project\_template/sis\_guide.txt*
		- l */u/class/CS258G/project\_template/readme.txt*
	- $\bullet$  Stand-alone programming style
		- Only link with SIS library
		- $\bullet$  Easier to run and debug

# **Directory Structure**

- <sup>l</sup> /u/class/CS258G/sis-1.3/
	- SIS package location
- $\bullet$  /u/class/CS258G/sis-1.3/bin/
	- Executable SIS program
	- Add it to your path settings
- /u/class/CS258G/proj 2004/circuits/
	- $\bullet$  Benchmark circuits
- <sup>l</sup> /u/class/CS258G/project\_template/
	- programming template for integrated style
- <sup>l</sup> /u/class/CS258G/proj\_2004/rasp/
	- UCLA RASP package executable
- <sup>l</sup> /u/class/CS258G/tutorial/
	- Contains this tutorial

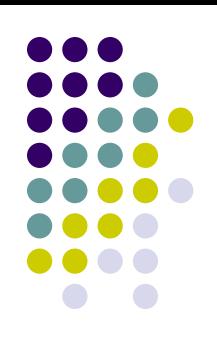

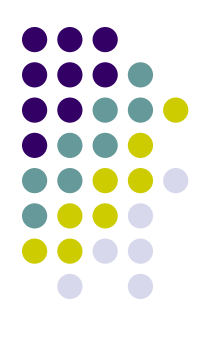

#### **SIS Network**

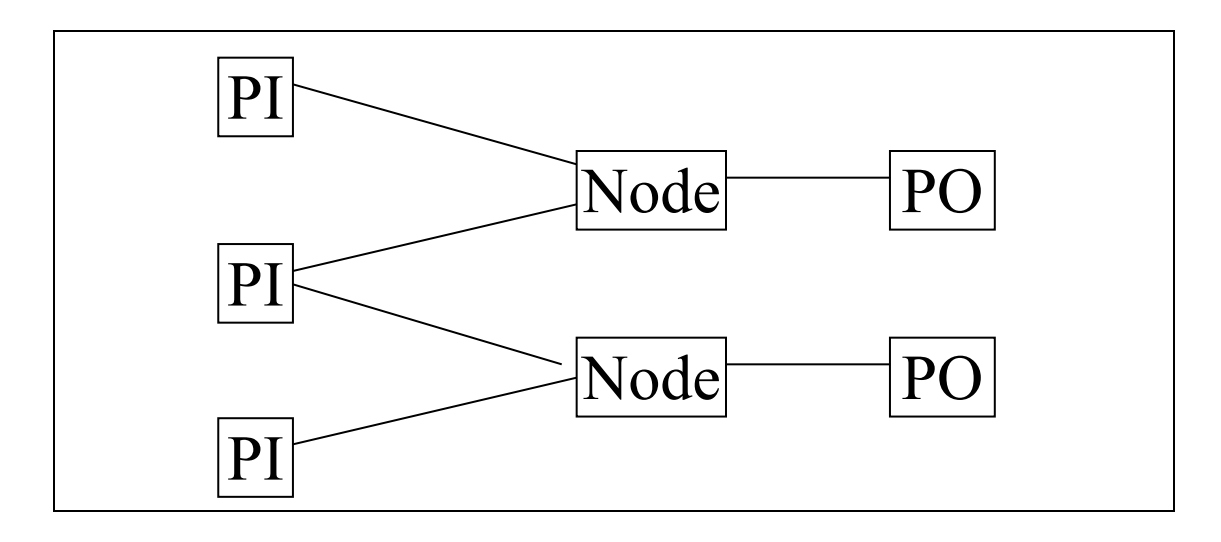

- PI: Primary Input
- PO: Primary Output, a special node with one input and no output. Its function is the same as a buffer. Node: Internal node

# **Input and Output: BLIF format**

- BLIF format:
	- Berkeley Logic Interchange Format
	- Used widely in academic research work
- Function: Cubic form (sum of product)
- Each node has multi-inputs and single output
- Benchmark circuit for this project
	- <sup>l</sup> /u/class/CS258G/proj\_2004/circuits/
	- optimized by script.algebraic
	- Decomposed into 2-input AND gates and OR gates

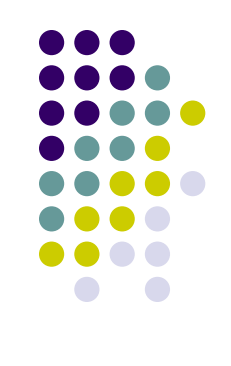

# **Blif Example: C17.blif**

```
.model C17.iscas
.inputs 1GAT[0] 2GAT[1] 3GAT[2] 6GAT[3] 7GAT[4]
.outputs 22GAT[10] 23GAT[9]
.names 1GAT[0] 2GAT[1] 3GAT[2] [2] 22GAT[10]
1 - 1 - 1-1-1 1
.names 2GAT[1] 7GAT[4] [2] 23GAT[9]
1-1 1
-11 1
.names 3GAT[2] 6GAT[3] [2]
0 - 1-0 1
```

```
.end
```
# **Programming Example (Makefile of Stand-alone Style)**

 $CC =$ gcc SIS = /u/class/CS258G/sis-1.3/sis  $PSRC = my$  main.c my util.c  $POBJ = $(PSRC::c=.o)$  $PHDR = my main.h$  $TARGET = my.x$  $LIBS = $(SIS)/lib/Iibsis.a$ INCLUDE = -I\$(SIS)/include CFLAGS = -g \$(INCLUDE) -DSIS  $LDFLAGS = -g$ \$(TARGET): \$(POBJ) \$(LIBS) \$(CC) \$(LDFLAGS) -o \$(TARGET) \$(POBJ) \$(LIBS) -lm

# **Programming Example (C codes)**

```
#include "my_main.h"
int blif to network ( char *filename, network t **net )
\{FILE *fp;
   fp=fopen( filename, "r");
   read blif( fp, net );
   fclose( fp );
}
int write result( char *filename, network t *net )
{
   FILE *fp;
   fp=fopen( filename, "w");
   write_blif(fp, net, 0, 0 );
   fclose( fp );
}
```
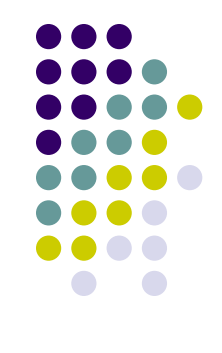

# **Programming Example (Con't)**

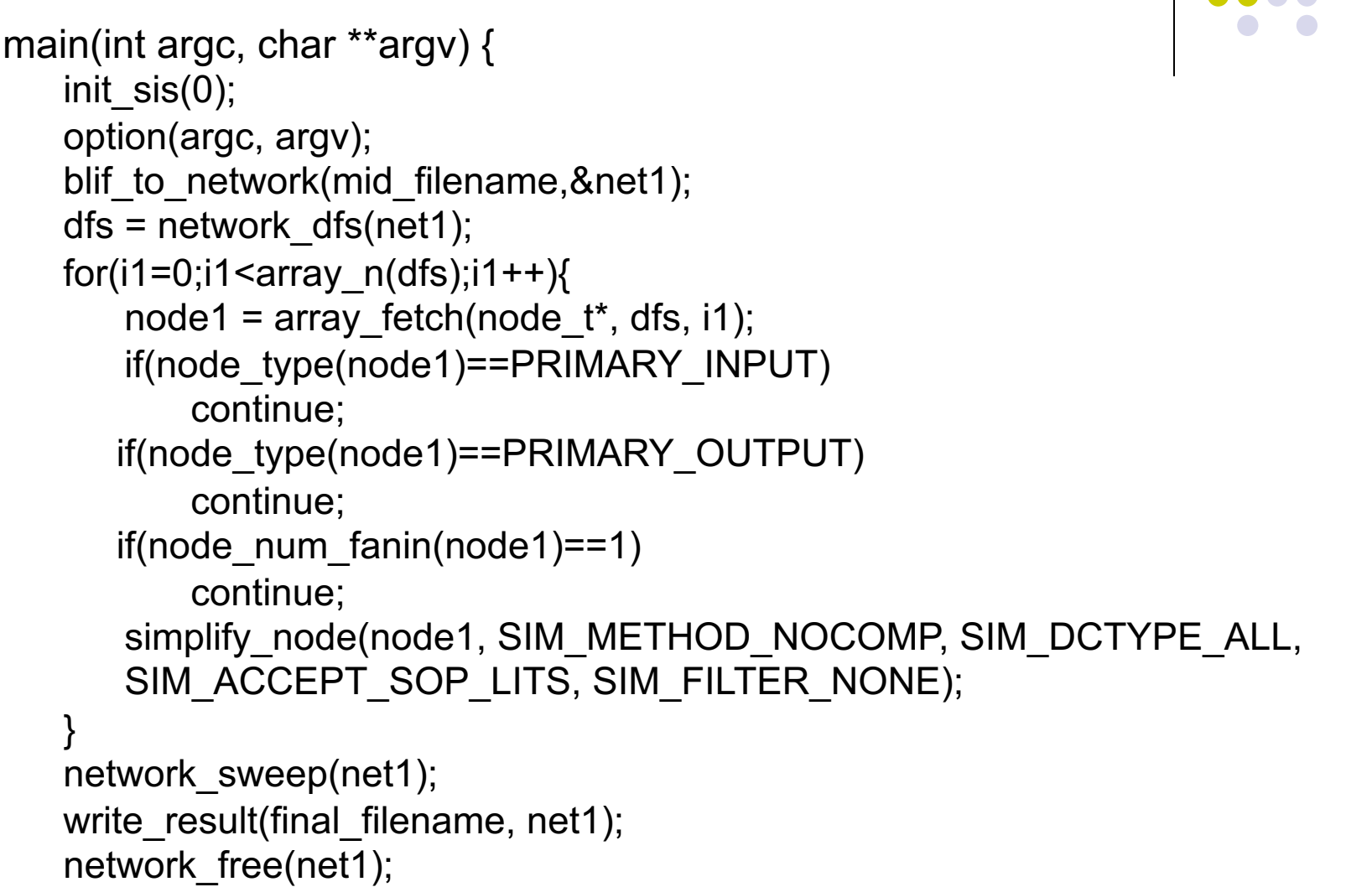

}

#### **SIS Documents**

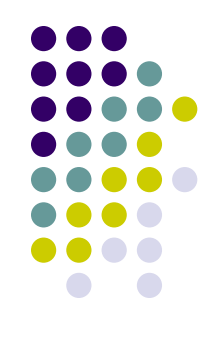

#### • SIS paper

- <sup>l</sup> */u/class/CS258G/sis-1.3/SIS\_paper.ps*
- The detailed introduction of SIS system, including BLIF format description
- Description of functions
	- <sup>l</sup> */u/class/CS258G/sis-1.3/sis/doc*/

# **Commonly Used Documents**

- network.doc
	- **•** describe network operations.
- node.doc
	- describe node operations.
- array.doc
	- $\bullet$  describe the operations for array data structure.
- $\bullet$  st.doc
	- $\bullet$  describe the operations for st\_table (hash table)
- $\bullet$  io.doc
	- $\bullet$  describe the operations for I/O of SIS.
- $\bullet$  util.doc
	- $\bullet$  describe some supporting operations for programming.

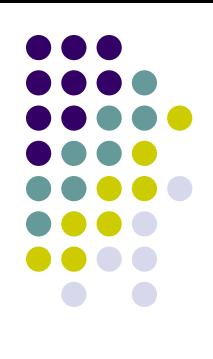

# **Questions To**

#### • Deming Chen

**o** demingc@cs.ucla.edu

#### • Check FAQ once in a while

<sup>l</sup> */u/class/CS258G/FAQ*

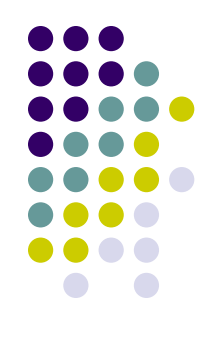

# **Stratix II ALM Overview**

- $\bullet$  High flexibility
- Implement complex logic functions with large input number
	- Reduce logic level
	- Reduce routing utilization

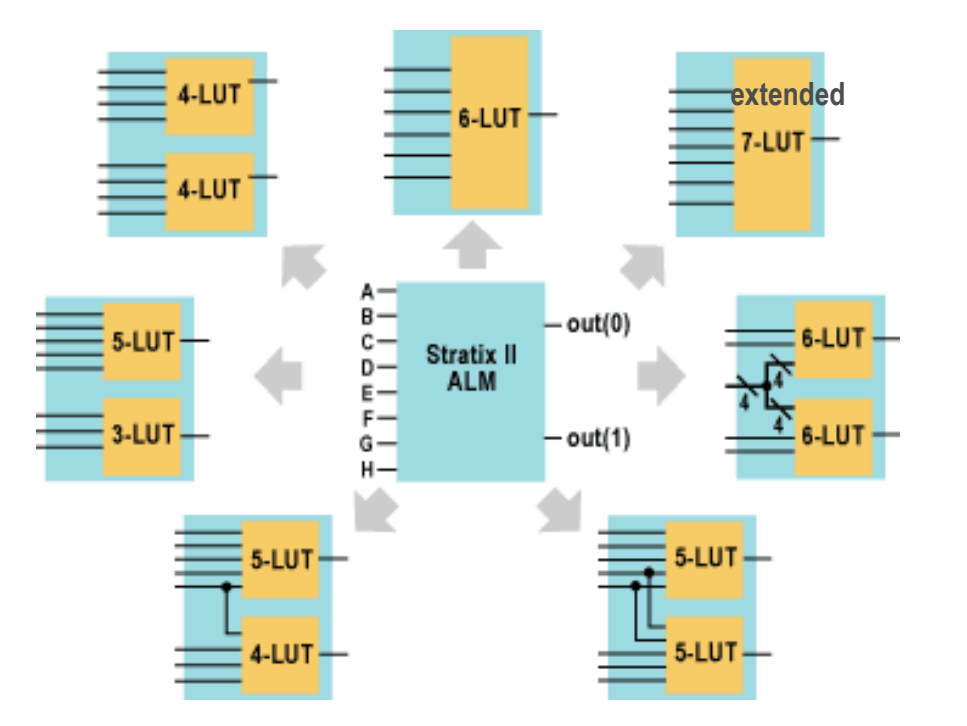

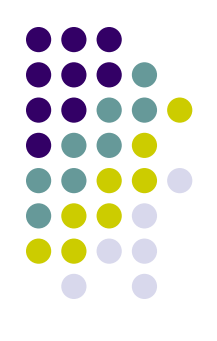

# **Stratix II ALM Overview**

- $\bullet$  High flexibility
- Implement complex logic functions with large input number
	- Reduce logic level
	- Reduce routing utilization

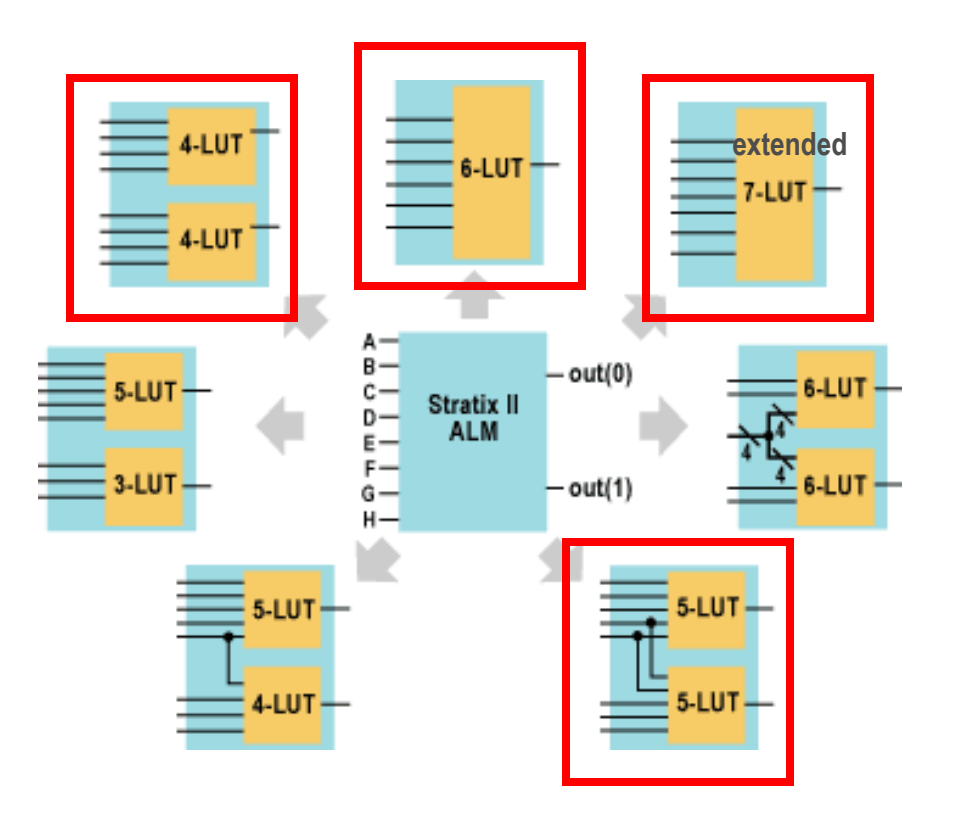

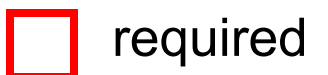

# **ALM Normal Mode**

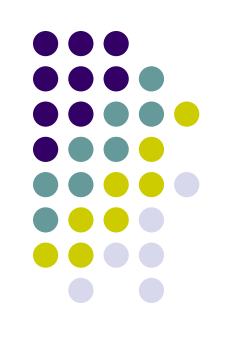

- One ALM can implement the following functions without any restrictions
	- Any two 4-input functions
	- One 5-input function and one 3-input function
	- One 6-input function

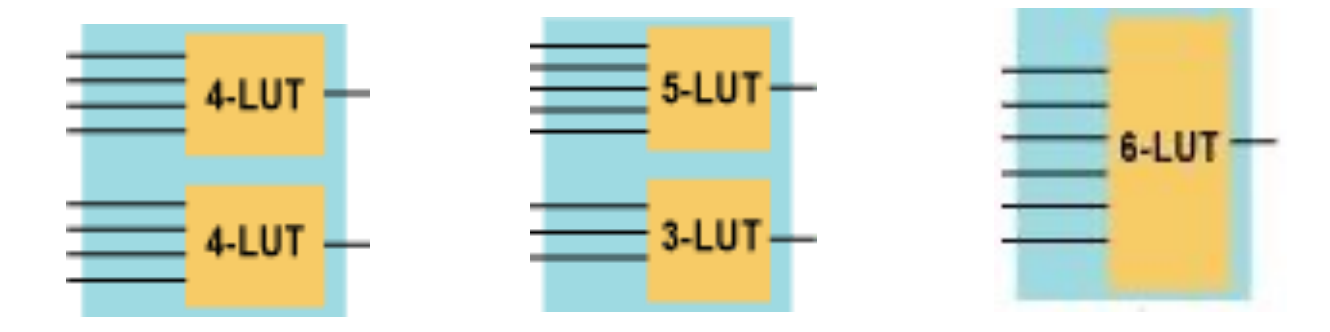

# **ALM Normal Mode**

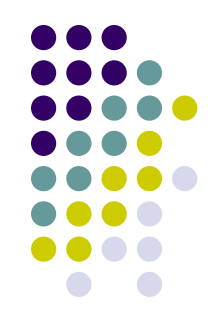

- One ALM can implement the following functions with sharing inputs
	- One 5-input function and one 4-input function that sharing one inputs
	- Two 5-input functions that sharing two inputs
	- Two 6-input functions that sharing 4 inputs

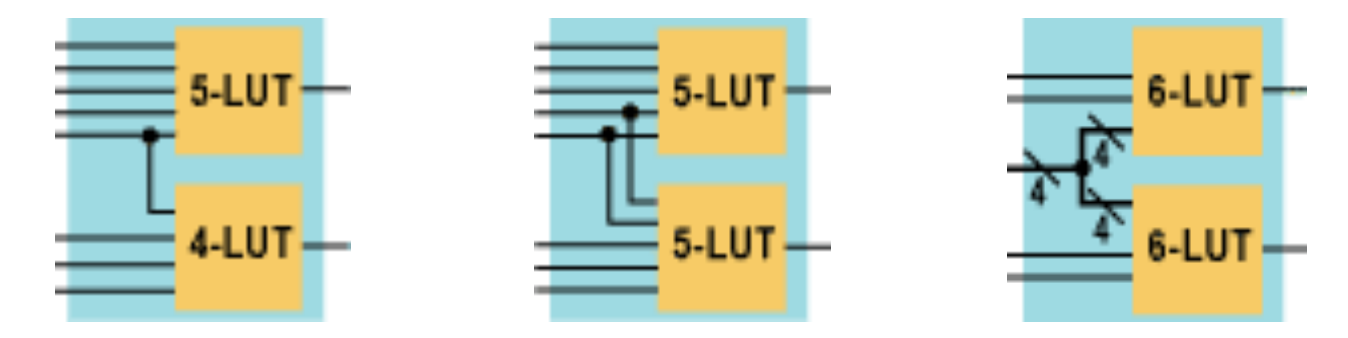

### **Extended LUT mode**

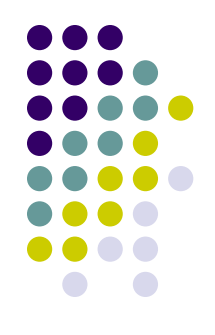

• One ALM can implement one 7-input function if it can fit into the following diagram

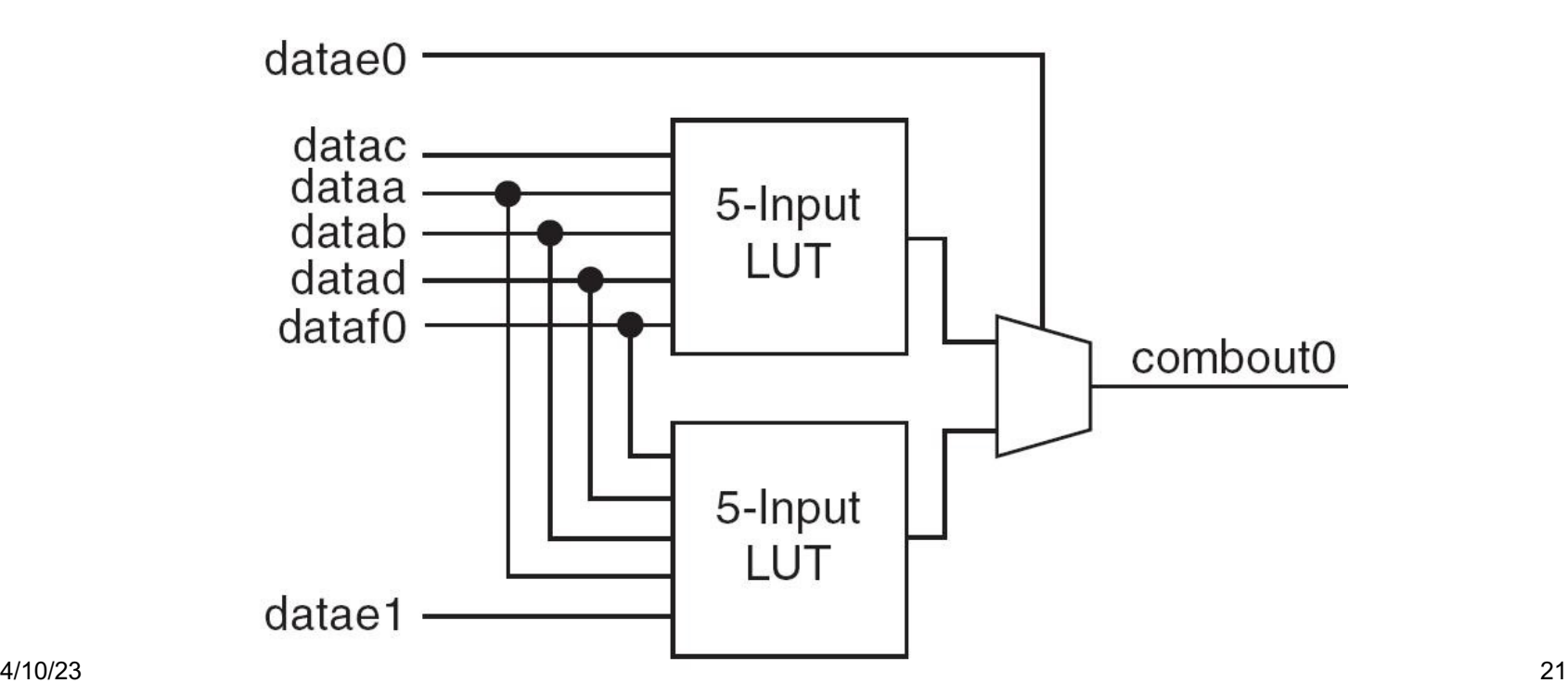

# **QUIP flow**

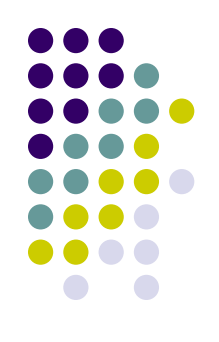

- Verify the quality of the designs through state-of-art tools
- Quartus can take the QUIP interface to read in mapped circuits

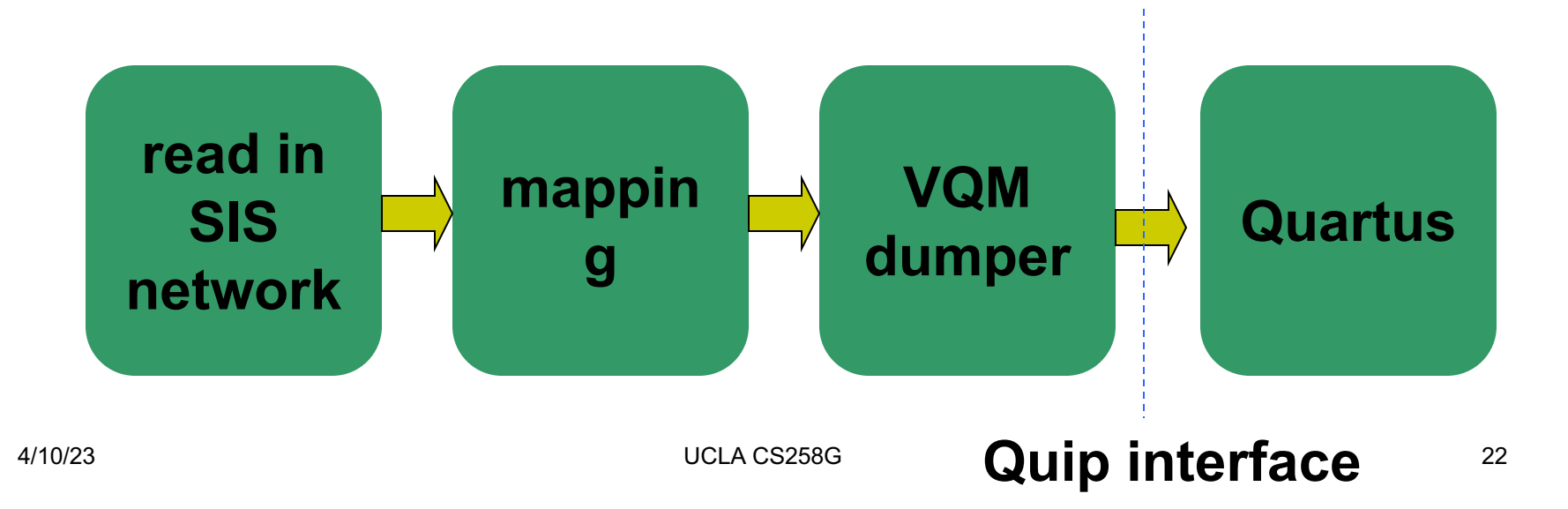

## **Additional Notes**

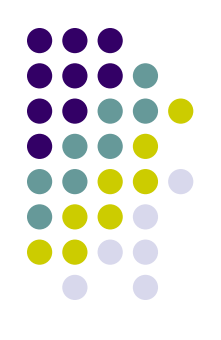

- <sup>l</sup> Extra data fields in SIS data structure
	- One ALM may contains two LUTs
	- <sup>l</sup> Pairing is needed to record the two LUTs in one ALM
	- The "undef1" field in SIS can be used for such purpose
	- typedef struct  $\{$

int label;

} proj\_aux\_t;

... ...

- API: PROJ PAIR ID(n)
- Remember to allocate the memory for the structure
- $\bullet$  Example code in /u/class/CS258G/project\_template/myproj/com\_myproj.c